## **Titian Support**

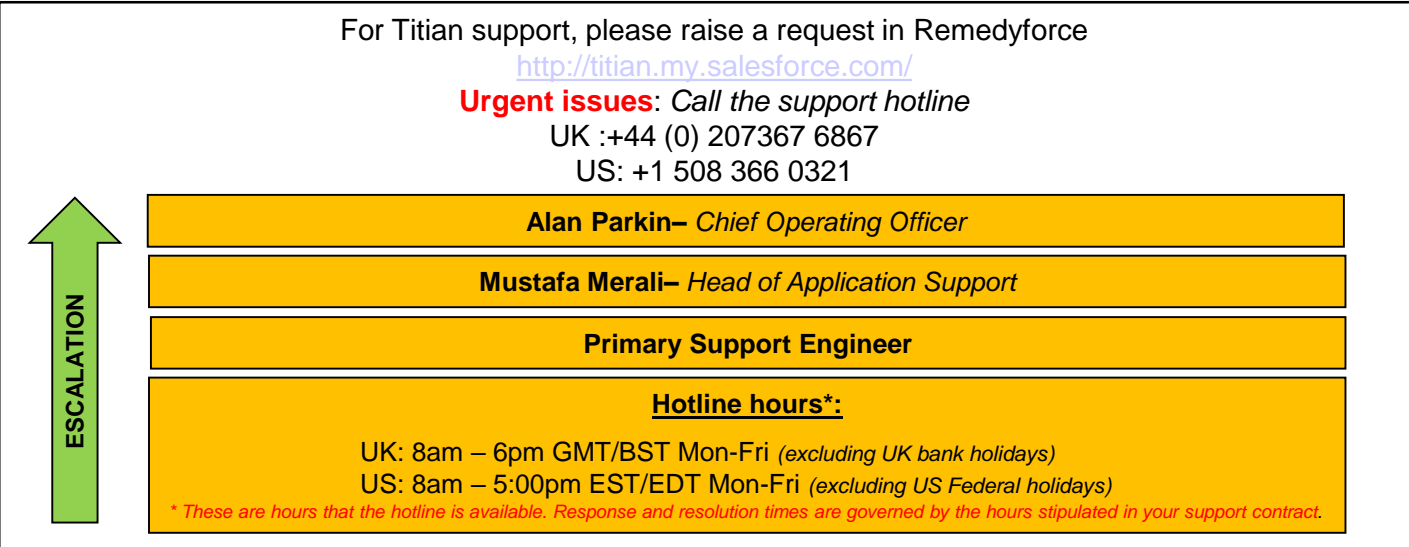

## **Ticket Priority Guide –** *use this as a guide to selecting your ticket priority in Remedyforce*

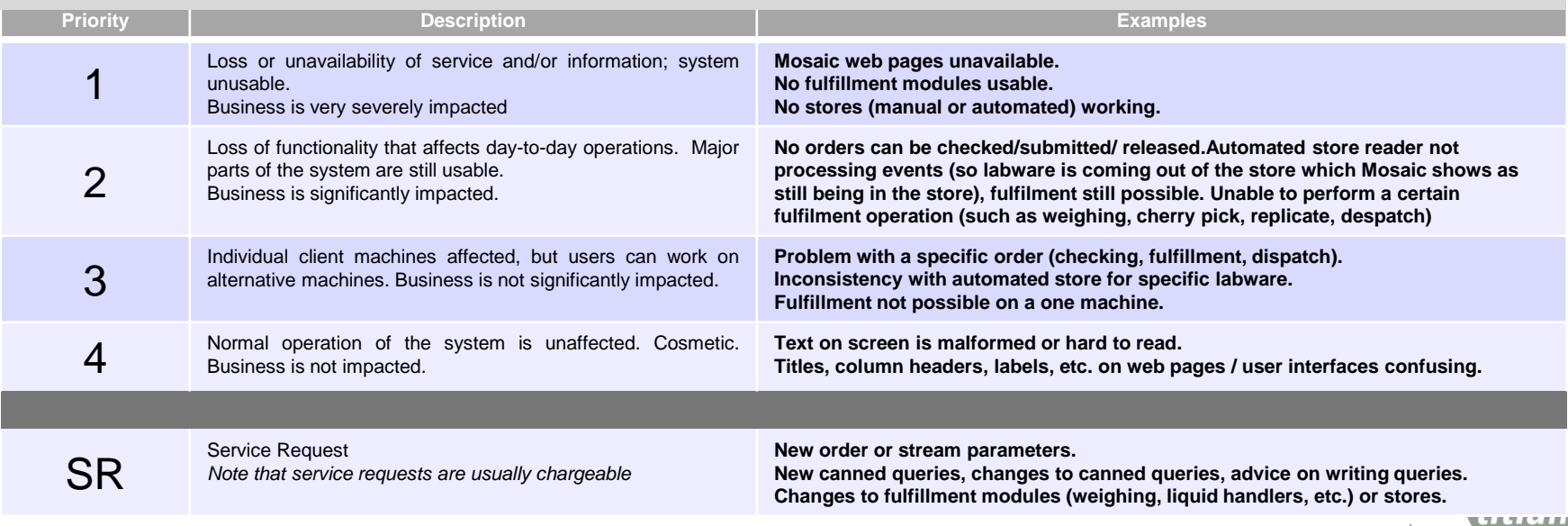

## 1. Email service.desk@titian.co.uk

2. Raise a ticket in the Remedyforce console [http://titian.my.salesforce.com](http://titian.my.salesforce.com/)

3. Further information and the Remedyforce user guide and training video can be found here

<http://www.titian.co.uk/services-and-support/>

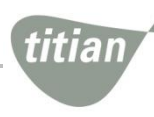

 $\overline{2}$ 

## **Ticket Process**

This diagram outlines the process flow that the Remedyforce ticket follows. *Note that you ARE required to take action when the status is 'ON HOLD (Waiting for Customer)'*

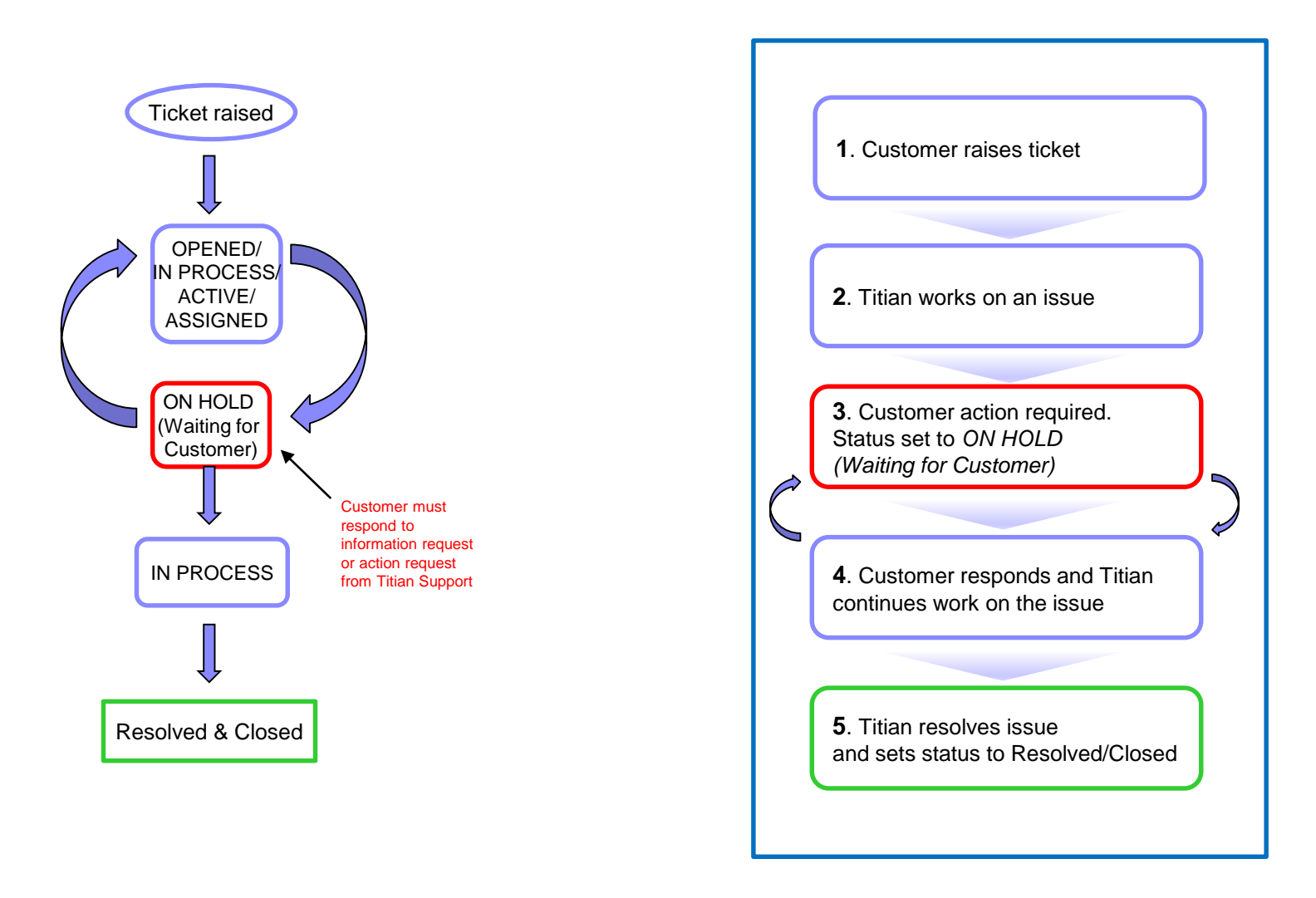

titia